Автор:

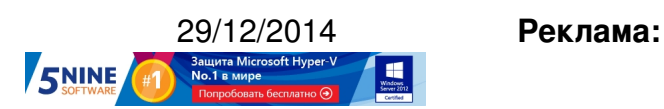

**Пост:**

Как знают многие администраторы VMware vSphere, есть такое удобное средство vSph ere Management Assistant (vMA)

, которое представляет собой виртуальный модуль (готовую виртуальную машину), средствами которой очень удобно управлять скриптами, исполняемыми на несколь[ких](http://www.vmgu.ru/articles/vmware-vsphere-management-assistant-vma) [хостах VMware ESXi через интер](http://www.vmgu.ru/articles/vmware-vsphere-management-assistant-vma)фейс ESXCLI или Perl.

При выполнении различных сценариев на Linux-машине vMA иногда требуется создать задачу планировщика (крон-таску), чтобы запустить скрипт в назначенное время. Ниже мы опишем, как это нужно делать.

1. Чтобы запускать скрипты без аутентификации, нужно добавить хосты ESXi в **vi-fastpa ss** . Вы

можете добавить только хосты ESXi, либо хост vCenter Server (или всех их). Используйте команду

## **vifp addserver**

в интерактивном режиме (конфигурация сохраняется при перезагрузках):

**vi-admin@vma:~> vifp addserver esx1.virten.local --username root --password 'vmware' vi-admin@vma:~> vifp addserver esx2.virten.local --username root --password 'vmware'**

 **vi-admin@vma:~> vifp addserver esx3.virten.local --username root --password 'vmware'**

 **vi-admin@vma:~> vifp addserver vcsa.virten.local --username root --password 'vmware'**

Используйте команду **vifp listservers** для того, чтобы посмотреть список сконфигурированных хостов для быстрого доступа:

www.thin.kiev.ua - Как создать задачу крон (планировщика) в VMware vSphere Management Assistant

Автор: 29.12.14 03:42 -

vi-admin@vma:~> vifp listservers esx1.virten.local ESXi esx2.virten.local ESXi esx3.virten.local ESXi vcsa.virten.local vCenter

2. Используйте механизм vi-fastpass внутри скрипта. Это делается вот так (сценарий размещайте, где написано #do something):

#!/usr/bin/perl -w

```
use VMware:: VIRuntime:
use VMware:: VmaTargetLib;
```

```
my $service content;
my @targets = VmaTargetLib::enumerate targets();
foreach my $target(@targets) {
$target->login();
$service content = Vim::get service content();
#do something
$target->logout();
\mathbf{I}
```
Также примеры скриптов можно найти в папке /opt/vmware/vma/samples/perl:

vi-admin@vma:~> ls -l /opt/vmware/vma/samples/perl total 24 -r--r--r-- 1 root root 2660 Jul 15 2013 README -r-xr-xr-x 1 root root 9023 Jul 15 2013 bulkAddServers.pl -r-xr-xr-x 1 root root 1282 Jul 15 2013 listTargets.pl -r-xr-xr-x 1 root root 2452 Jul 15 2013 mcli.pl

Автор:

Для примера также посмотрите скрипты отсюда (можете на них и поэкспериментировать, например, с  $\frac{e}{e}$ sxcfg-perf.pl

).

3. Создаем таску в кроне (cron job).

Синтаксис команды прост:

**\* \* \* \* \* command | | | | | | | | | ----- Day of week (0 - 7) (Sunday=0 or 7) | | | ------- Month (1 - 12) | | --------- Day of month (1 - 31) | ----------- Hour (0 - 23) ------------- Minute (0 - 59)**

Открываем крон в режиме редактирования:

**vi-admin@vma:~> crontab -e**

Нажмите <i>, чтобы перейти в режим вставки в crontab, после чего добавьте нужный путь к библиотеке и команду:

## **LD\_LIBRARY\_PATH=\$LD\_LIBRARY\_PATH:/opt/vmware/vma/lib64:/opt/vmware/vma/lib \*/5 \* \* \* \* /home/vi-admin/scripts/esxi-perf.pl**

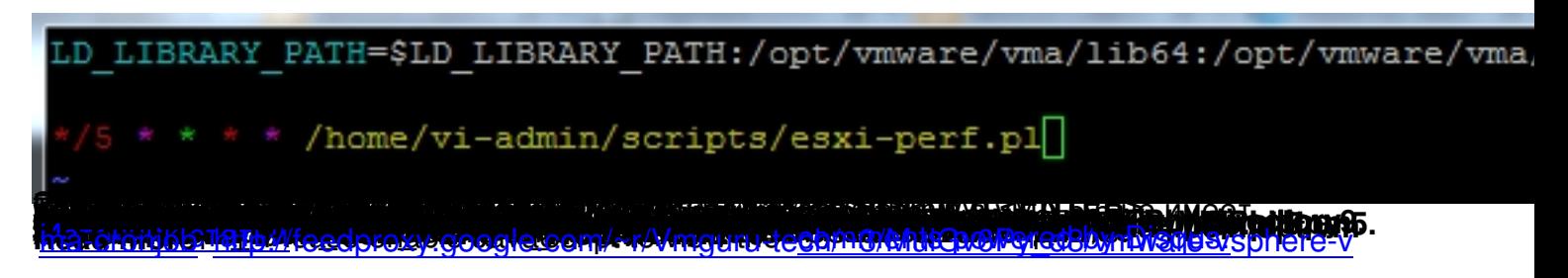